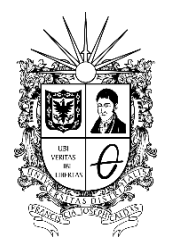

UNIVERSIDAD DISTRITAL FRANCISCO JOSÉ DE CALDAS **Vicerrectoría Académica**

## **IE -19100-2022**

## **PROCEDIMIENTO PARA REALIZAR PAGO DE INSCRIPCIÓN EN PROGRAMAS DE POSGRADOS A TRAVÉS DE PSE Y RECIBO DE PAGO CON CÓDIGO DE BARRAS**

Los aspirantes que deseen realizar una inscripción en un programa de posgrado en la Universidad Distrital Francisco José de Caldas deben ingresar a la página web [www.udistrital.edu.co](http://www.udistrital.edu.co/) - link de admisiones https://funcionarios.portaloas.udistrital.edu.co/admisiones/ y seguir los siguientes pasos:

1. Diligenciar la información correspondiente al pre-registro"

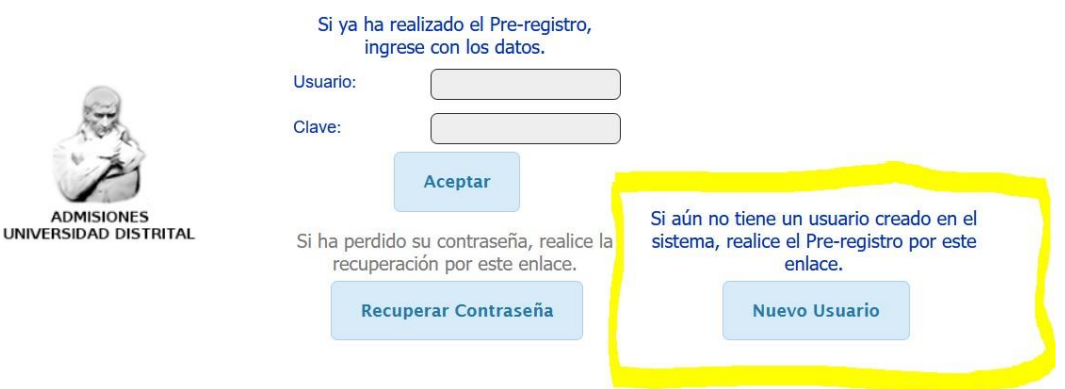

- 2. Una vez realizado el pre-registro al correo registrado le llegará una clave para generar el recibo por concepto del valor del formulario de inscripción.
- 3. Ingresar nuevamente al paso de pre-registro y digitar el usuario y clave, haciendo uso de los datos remitidos desde el sistema cóndor al correo electrónico registrado al momento de realizar el pre-registro, recuerde que el usuario es su número de identificación.

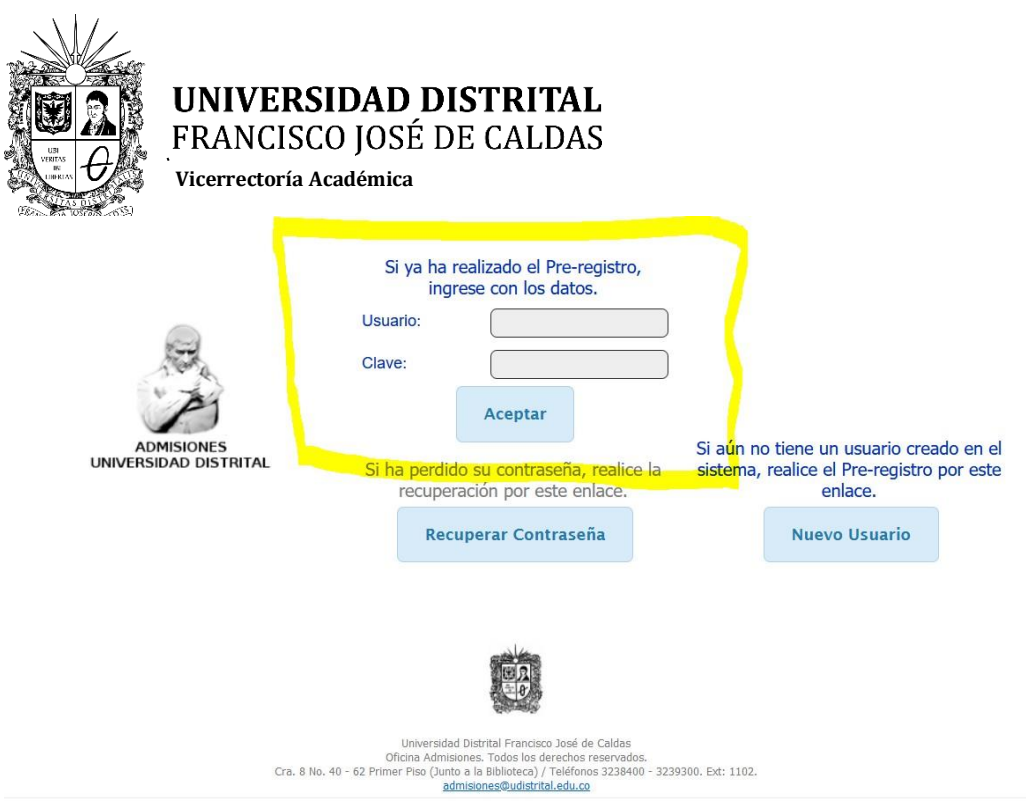

4. Una vez ingrese, dar click en continuar y elegir la opción posgrado y nuevamente en continuar.

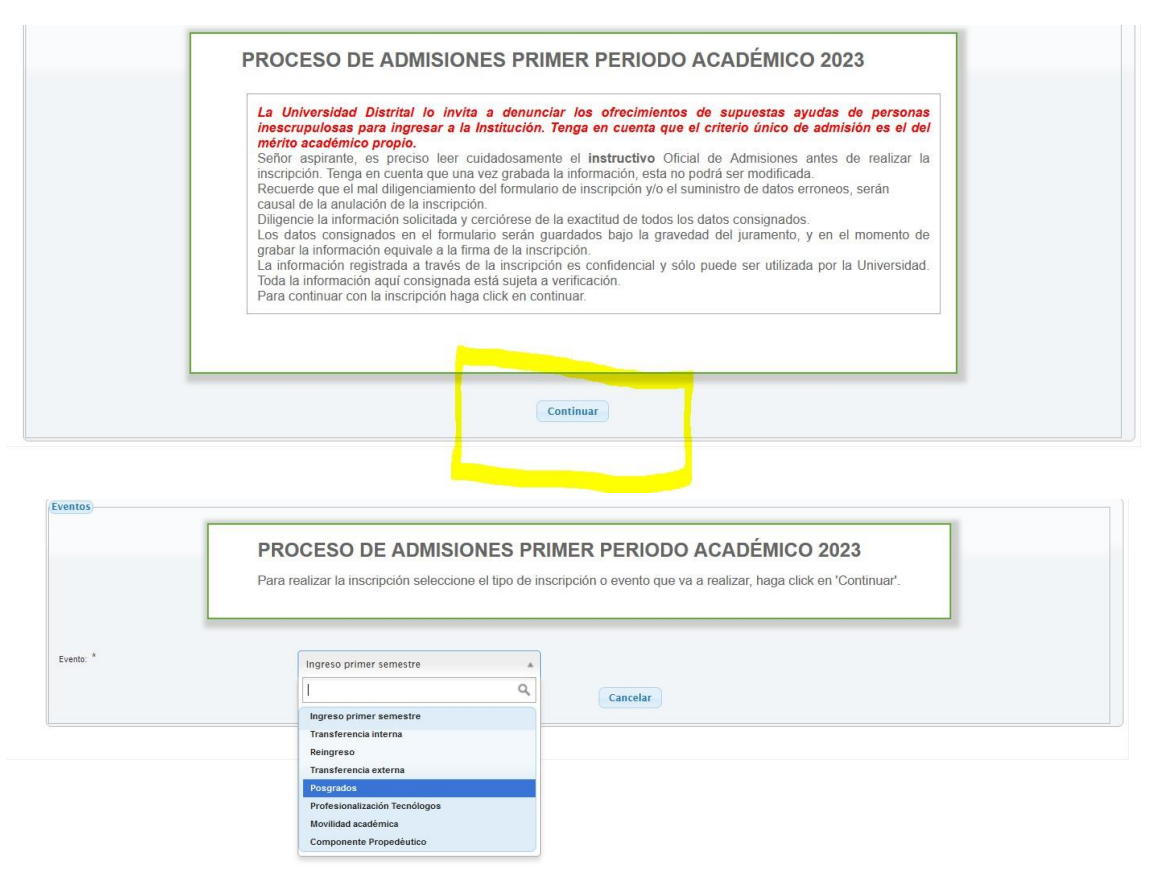

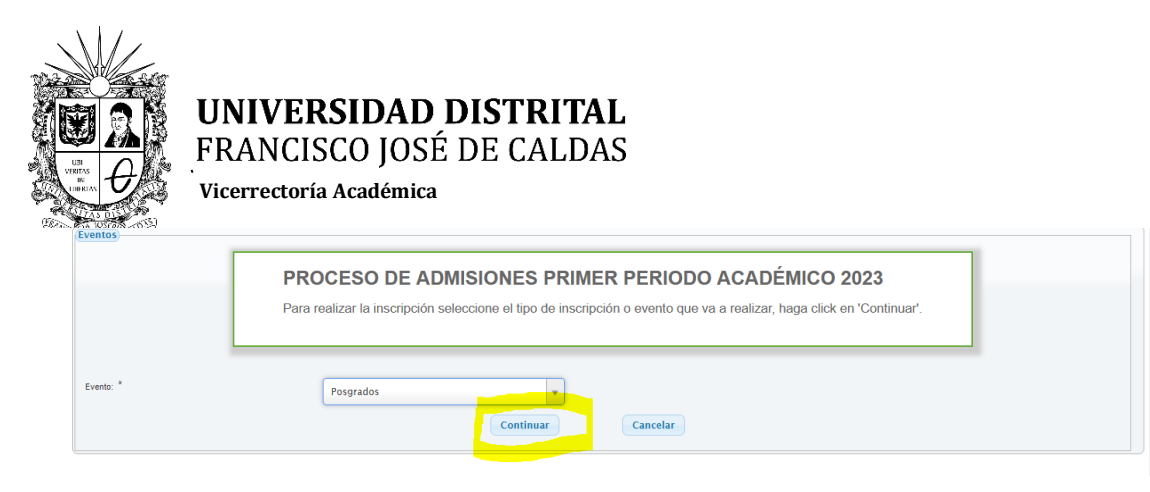

5. Seleccionar el Posgrado de su preferencia y dar click en continuar, allí aparecerán los datos registrados y la opción **GENERAR**, dar click en esta opción y podrá descargar su recibo el cual puede ser pagado en cualquier sucursal del Banco de Occidente y/o mediante PSE.

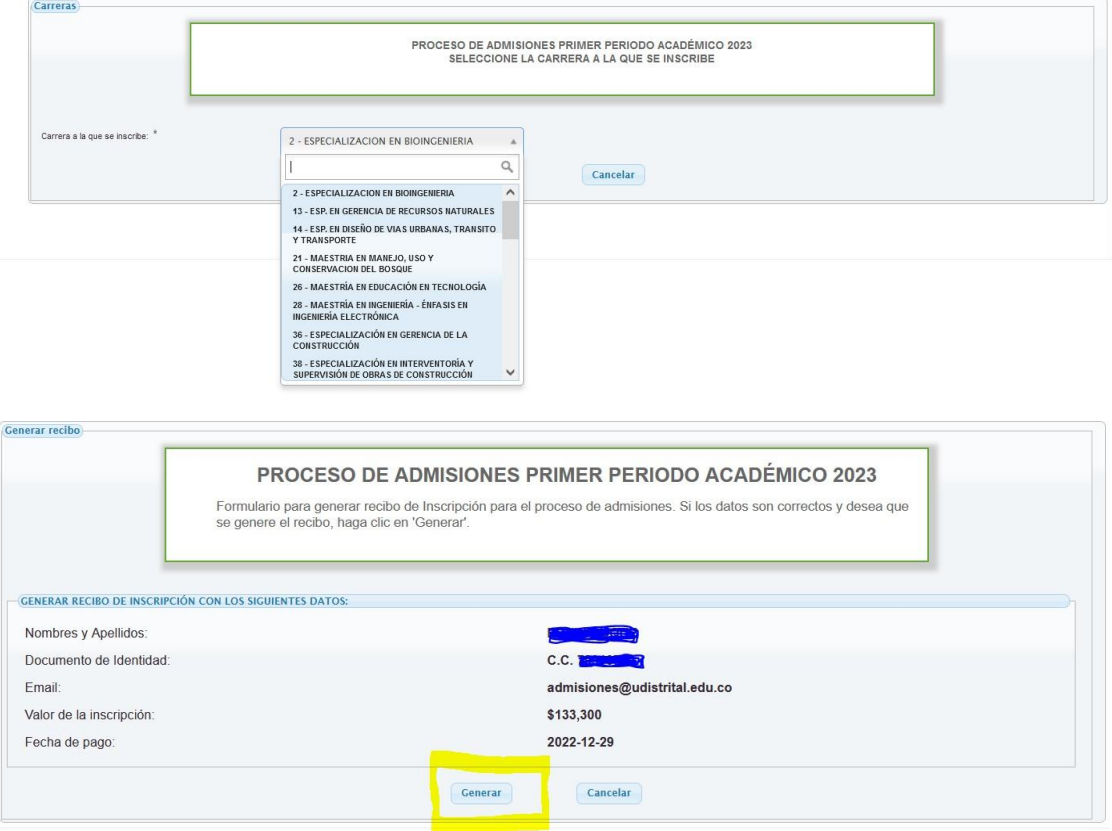

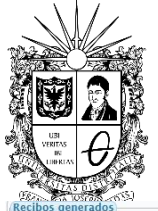

## UNIVERSIDAD DISTRITAL FRANCISCO JOSÉ DE CALDAS

**Vicerrectoría Académica**

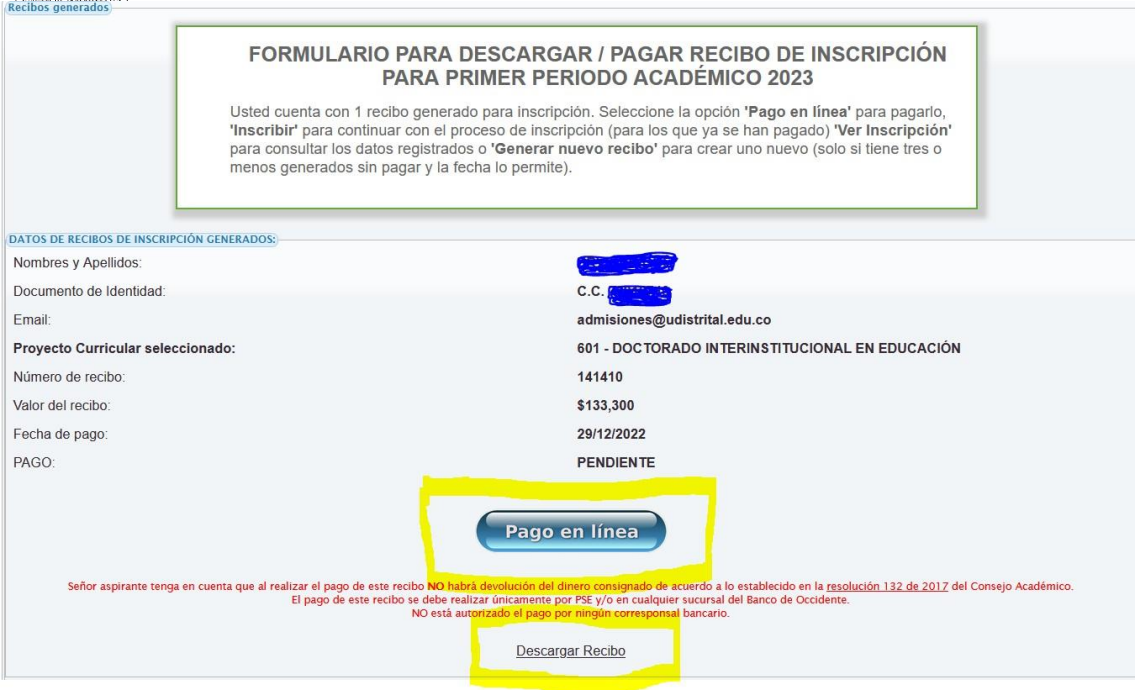